## Suport de andocare USB SB4B1928

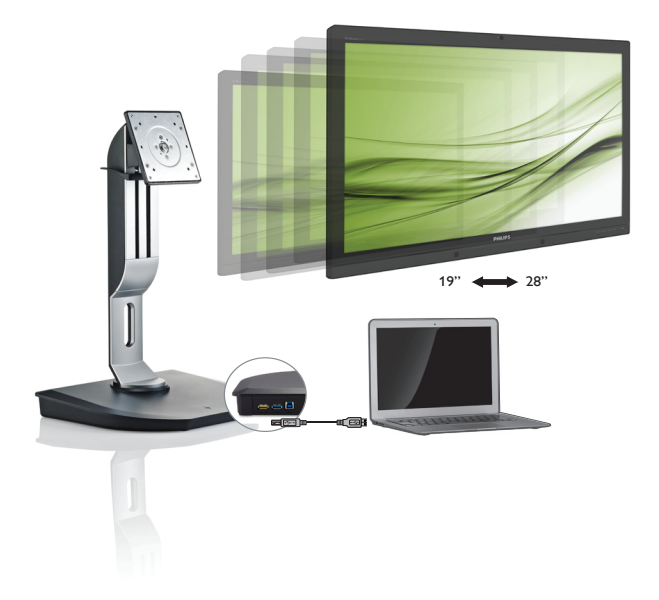

# <www.philips.com/welcome>

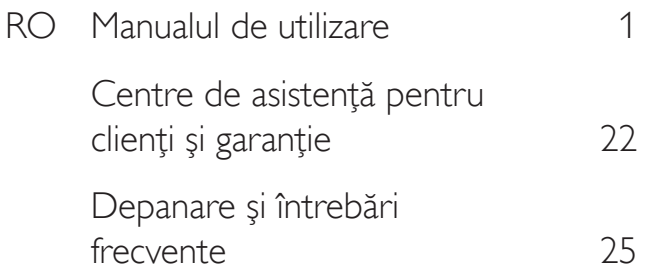

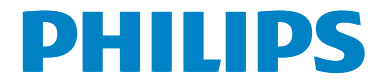

# **Cuprins**

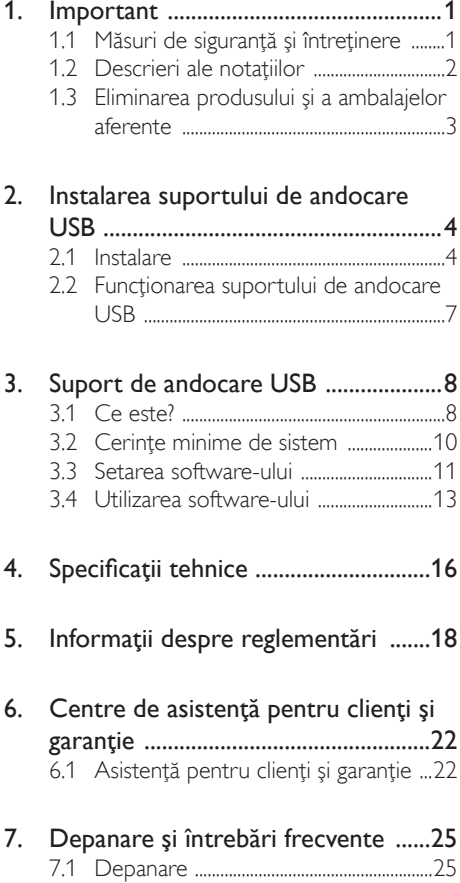

# <span id="page-2-1"></span><span id="page-2-0"></span>1. Important

Acest ghid de utilizare electronic este destinat tuturor persoanelor care utilizează suportul de andocare USB Philips. Citiţi cu atenţie acest manual de utilizare, înainte de a utiliza suportul de andocare USB. Acesta contine informatii și observații importante referitoare la funcționarea suportului de andocare USB.

Garantia Philips se aplică dacă produsul este manevrat corespunzător şi utilizat în scopul pentru care a fost proiectat, în conformitate cu instructiunile de operare și dacă este prezentată factura sau chitanta în original, care să ateste data achiziţiei, numele distribuitorului, numărul produsului şi numărul de model.

# 1.1 Măsuri de siguranţă şi întreţinere

## **Avertismente**

Utilizarea altor dispozitive de control, reglaje sau proceduri decât cele specificate în acest document poate cauza expunerea la scurtcircuite, pericole electrice si/sau pericole mecanice.

Citiți și respectați aceste instrucțiuni la conectarea și utilizarea supor tului de andocare USB.

### Mod de operare

- Nu expuneți suportul de andocare USB la lumină solară directă, la surse de lumină foarte puternică sau la actiunea oricăror alte surse de încălzire. Expunerea îndelungată la acest tip de mediu poate avea drept rezultat decolorarea şi deteriorarea suportului de andocare USB.
- Îndepărtați orice obiect care ar putea cădea în porturile de conectare sau care ar putea împiedica răcirea corespunzătoare a componentelor electronice ale suportului de andocare USB.
- În momentul pozitionării suportului de andocare USB, asiguraţi-vă că ştecherul şi priza electrică pot fi accesate uşor.
- Opriți suportul de andocare USB prin detaşarea cablului de alimentare sau a cablului de alimentare CC.
- A se utiliza numai cablul de alimentare corespunzător, furnizat, de fiecare dată, de către Philips. Dacă lipseşte cablul de alimentare, se va contacta centrul de service local. (Vă rugăm să vă adresaţi Centrului de Informații și Asistență Clienți)
- Nu supuneti suportul de andocare USB la vibraţii mari sau la şocuri puternice pe parcursul functionării.
- Nu loviți sau nu scăpați suportul de andocare USB în timpul funcţionării sau transportului.

### Întretinere

- Scoateți din priză suportul de andocare USB dacă acesta nu va fi utilizat pentru o perioadă mai mare de timp.
- Scoateti din priză suportul de andocare USB dacă acesta trebuie curătat; utilizați numai o cârpă uscată. Nu se vor folosi niciodată solvenţi organici, precum alcool sau lichide pe bază de amoniac pentru a curăța suportul de andocare USB.
- Pentru a se evita riscul de electrocutare sau de deteriorare permanentă a suportului, nu expuneți suportul de andocare USB la praf, ploaie, apă sau medii cu umezeală excesivă.
- Dacă suportul de andocare USB este ud, acesta va fi şters cu o cârpă uscată, cât mai curând posibil.
- Dacă în suportul de andocare USB pătrund substante străine sau apă, întrerupeți imediat sursa de alimentare și debranșați cablul de la priză. Apoi, îndepărtați substanţa străină sau apa şi trimiteţi suportul la centrul de service.
- Nu depozitați și nu utilizați suportul de andocare USB în locuri expuse la căldură, la lumina directă a soarelui sau la frig excesiv, de exemplu în mașină sau în portbagaj.
- Pentru a menține funcționarea optimă a suportului de andocare USB și pentru prelungirea duratei sale de viată, utilizați suportul de andocare USB într-un spatiu ai cărui parametri de temperatură și umiditate se situează în următoarea gamă de valori.
	- Temperatură: 0 40°C (32 104°F)
	- • Umiditate: 20 80% UR

#### <span id="page-3-0"></span>Service

- Carcasa trebuie desfăcută numai de către personalul calificat din service.
- Dacă este necesar un document pentru reparaţie sau integrare, se va contacta centrul de service local. (vezi capitolul "Centrul de Informații pentru Clienți".)
- Pentru informatii referitoare la transport, consultati rubrica ..Specificatii tehnice".

## **←** Notă

În cazul în care suportul de andocare USB nu functionează normal sau dacă nu știți cum să procedați după ce ați aplicat instrucțiunile de operare din acest manual, consultati un tehnician de service.

## 1.2 Descrieri ale notațiilor

Următoarele subcapitole descriu convenţiile de notație utilizate în acest document.

#### Observaţii, atenţionări şi avertismente

Unele fragmente de text din acest ghid sunt însoţite de pictograme şi pot apărea cu caractere aldine sau italice. Fragmentele respective contin observatii, atentionări sau aver tismente.Acestea sunt utilizate după cum urmează:

## Notă

Această pictogramă indică informații și sfaturi importante care vă pot ajuta să utilizați mai eficient computerul.

## **Atentie**

Această pictogramă indică informații despre modalităţi de evitare a eventualelor defecţiuni ale hardware-ului și a pierderii de date.

## **Avertisment**

Această pictogramă indică riscul potenţial de vătămare corporală şi prezintă modalităţi de evitare a problemelor.

Anumite avertismente pot apărea în diferite formate şi este posibil să nu fie însoţite de pictograme. În aceste situaţii, prezentarea specifică a aver tismentului este impusă de autoritatea de reglementare legală.

# <span id="page-4-0"></span>1.3 Eliminarea produsului şi a ambalajelor aferente

Deşeuri de echipamente electrice şi electronice (WEEE)

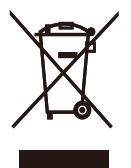

This marking on the product or on its packaging illustrates that, under European Directive 2012/19/EU governing used electrical and electronic appliances, this product may not be disposed of with normal household waste.You are responsible for disposal of this equipment through a designated waste electrical and electronic equipment collection. To determine the locations for dropping off such waste electrical and electronic, contact your local government office, the waste disposal organization that serves your household or the store at which you purchased the product.

Your new USB docking stand contains materials that can be recycled and reused. Specialized companies can recycle your product to increase the amount of reusable materials and to minimize the amount to be disposed of.

All redundant packing material has been omitted. We have done our utmost to make the packaging easily separable into mono materials.

Please find out about the local regulations on how to dispose of your old USB docking stand and packing from your sales representative.

## Taking back/Recycling Information for **Customers**

Philips establishes technically and economically viable objectives to optimize the environmental performance of the organization's product, service and activities.

From the planning, design and production stages, Philips emphasizes the important of making products that can easily be recycled.At Philips, end-of-life management primarily entails par ticipation in national take-back initiatives and recycling programs whenever possible, preferably in cooperation with competitors, which recycle all materials (products and related packaging material) in accordance with all Environmental Laws and taking back program with the contractor company.

Your display is manufactured with high quality materials and components which can be recycled and reused.

To learn more about our recycling program please visit

[http://www.philips.com/about/](http://www.philips.com/about/sustainability/ourenvironmentalapproach/productrecyclingservices/index.page) [sustainability/ourenvironmentalapproach/](http://www.philips.com/about/sustainability/ourenvironmentalapproach/productrecyclingservices/index.page) [productrecyclingservices/index.page](http://www.philips.com/about/sustainability/ourenvironmentalapproach/productrecyclingservices/index.page)

# <span id="page-5-0"></span>2. Instalarea suportului de andocare USB

## 2.1 Instalare

**1** Conținutul pachetului

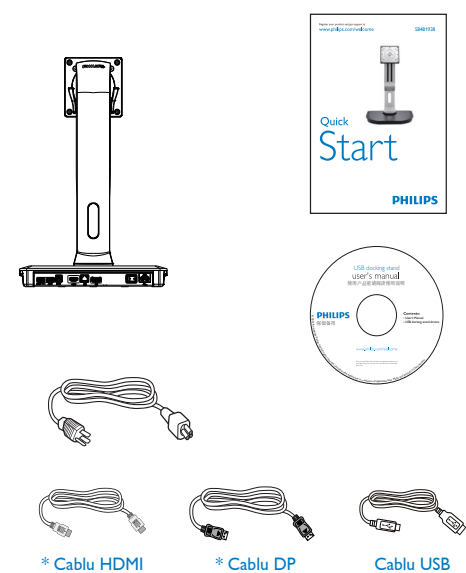

\* Poate fi diferită în funcţie de regiune.

## 2 Instalați suportul de andocare USB pe monitor

1. Plasaţi monitorul cu faţa în jos pe o suprafaţă moale.Aveţi grijă să nu zgâriaţi sau să deteriorați ecranul.

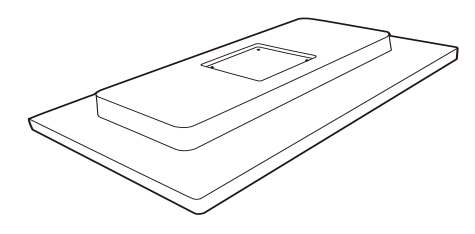

2. Introduceţi baza în zona de montare VESA. Folosiţi o şurubelniţă pentru a strânge cele patru şuruburi.

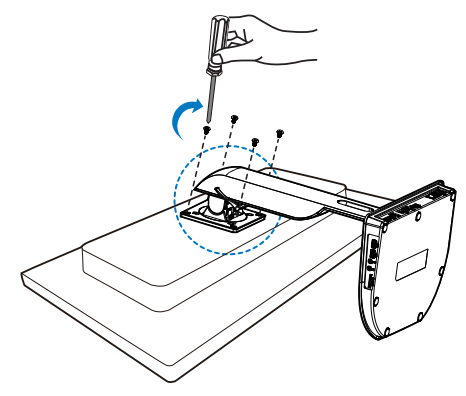

#### **B** Conectarea la monitor și la server

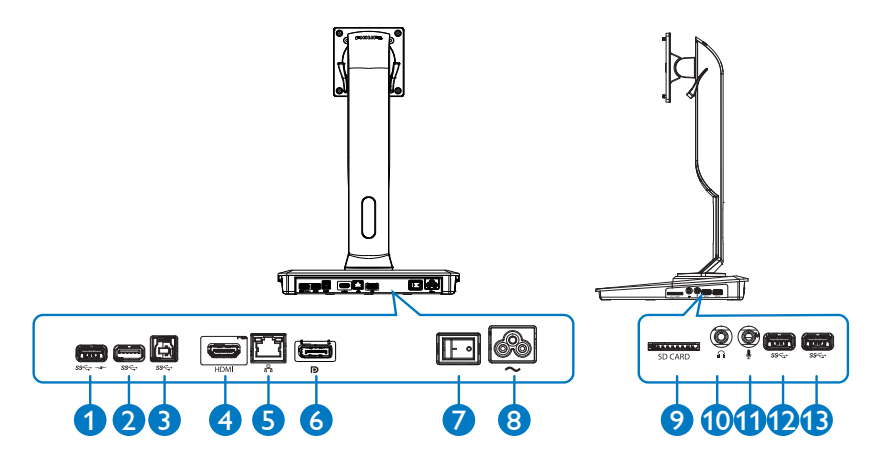

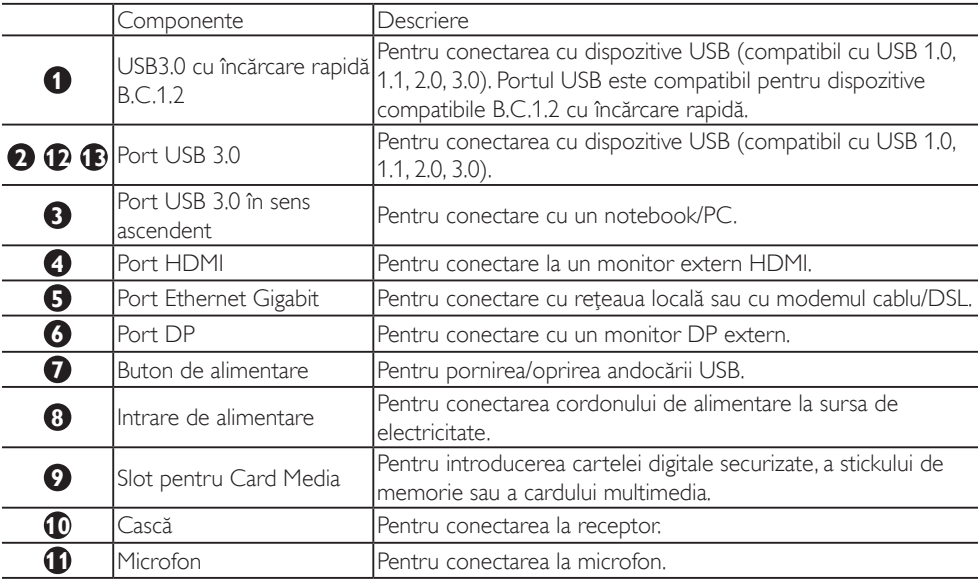

## **Observatie**

Tipuri de carduri cu memorie Flash acceptate.

- • Acceptă următoarele interfeţe de carduri de memorie: Secure DIgital™ (SD), MultiMediaCard™ (MMC), Micro-SD (T-flash), SDHC, SDXC, RS-MMC, Mobile-MMC, MMCPlus şi MMC-micro
- • Acceptă card SDXC / MSXC până la 2TB

### Conectarea la sursa de alimentare CA

- 1. Conectați cablul de alimentare al suportului de andocare USB la conectorul de alimentare.
- 2. Conectaţi cablul de alimentare la o priză de CA.
- 3. Porniți suportul de andocare USB prin comutarea butonului de alimentare în poziția "ON" (Pornit).

## Conectarea la computer

- 1. Conectaţi un capăt la cablului USB 3.0 la portul USB 3.0 din spatele suportului de andocare.
- 2. Conectati celălalt capăt al cablului USB 3.0 la portul USB 3.0 de pe notebook/PC.

## Conectarea la suportul de andocare USB

- 1. Conectati cablul de semnal al monitorului la conectorul HDMI sau DP de pe suportul de andocare.
- 2. Suportul de andocare poate fi conectat la sau deconectat de la notebook/PC indiferent dacă este pornit sau oprit.
- 3. Dispozitivele externe de pe suportul de andocare funcţionează numai atunci când portul USB în sens ascendent al suportului de andocare este conectat la un notebook/ PC.

# <span id="page-8-0"></span>2.2 uncţionarea suportului de andocare USB

# **1** Funcția fizică

Înclinare

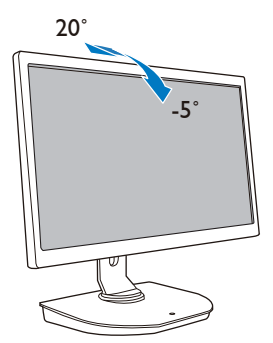

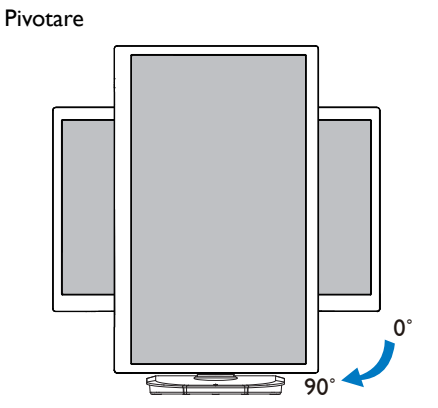

Rotaţie

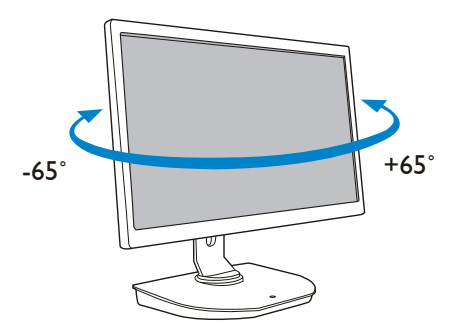

Ajustare a înălţimii

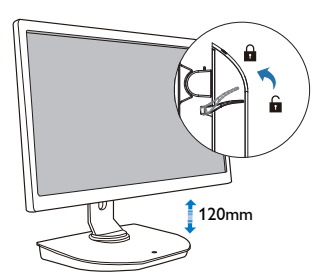

# <span id="page-9-0"></span>3. Suport de andocare USB

# 3.1 Ce este?

Suportul de andocare USB Philips conectează notebookul/PC-ul dvs. la ecran, precum și la componentele periferice externe. Acesta transformă un port USB în conectori USB/video, astfel încât puteți avea acces la toate componentele periferice, inclusiv dispozitivul USB, tastatura și mouse-ul, difuzoare, card SD şi chiar internet prin LAN.

Având acest suport, nu este nevoie să cumpărați o nouă stație de andocare la cumpărarea de notebookuri pe viitor. Asigură descongestionarea biroului dys. pentru a vă oferi mai mult spațiu pentru o zonă de lucru mai productivă.

Datorită flexibilității de montare a monitoarelor existente de 19" până la 28" cu standardul de montare VESA, suportul de andocare USB Philips poate, de asemenea, să extindă spațiul dvs. de lucru prin adăugarea de monitoare suplimentare. În plus, puteti conecta por tul HDMI/DP la monitorul dvs. HDMI/ DP sau portul USB la monitorul USB DisplayLink™. Cu sistemul de operare Windows, acesta poate fi conectat cu până la 6 ecrane, fără a include ecranul notebookului. Cu sistemul de operare Mac, acesta poate fi conectat cu până la 4 ecrane, fără a include ecranul notebookului.

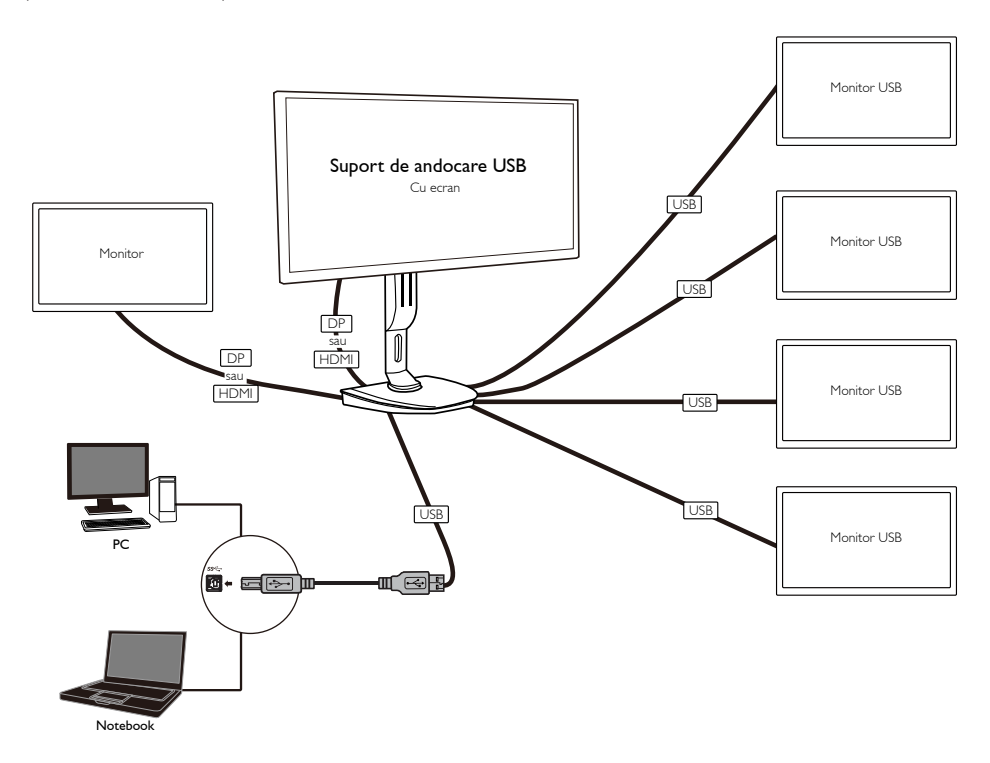

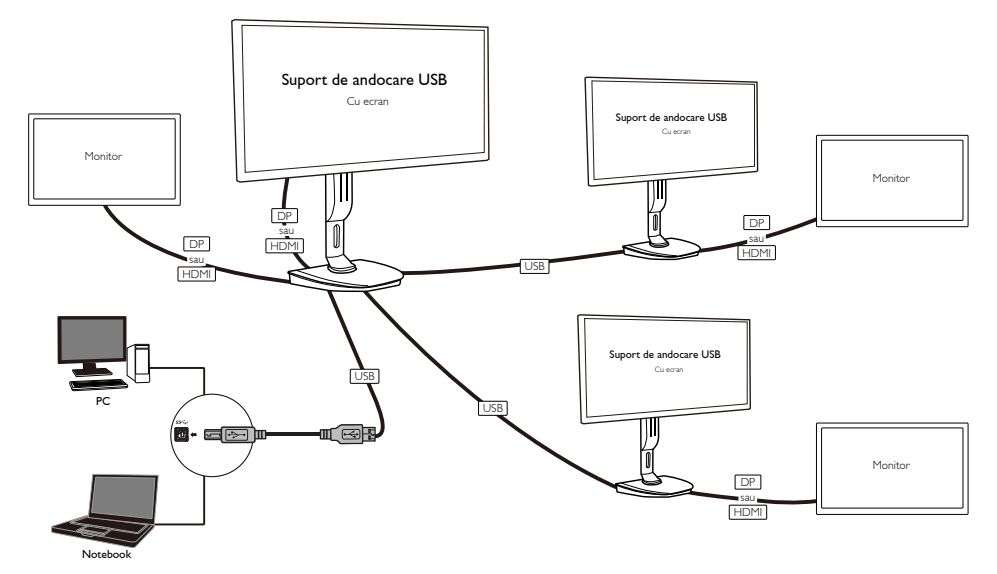

**Observație** 

- 1. Puteţi extinde numărul de ecrane până la maximum şase pentru sistemul Windows şi patru pentru sistemul Mac.
- 2. Din cauza caracterului limitat al lățimii de bandă a transmisiei, clipurile video cu conținut de dimensiuni mari, cu rezoluție 4K sau superioară pot fi redate cu o imagine mai puțin fluentă.

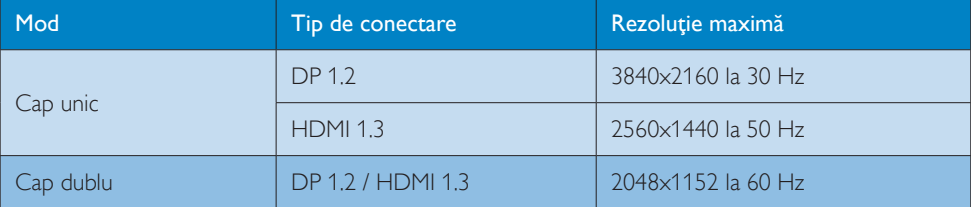

## <span id="page-11-0"></span>3.2 Cerinte minime de sistem

## **1** Sistem de operare

Pentru performantă optimă, utilizati suportul de andocare cu un notebook/PC pe care este instalat sistemul de operare Windows Vista, Windows 7 sau Windows 8/8.1.

## **2** Cerinţe de sistem

## Cerinţe minime de sistem PC cu ecrane non-4K

- Microsoft Windows Vista® (32 biti sau 64 biti)
- Microsoft Windows 7 (32 biți sau 64 biți)
- Microsoft Windows 8 (32 biti sau 64 biti)
- Microsoft Windows 8.1 (32 biți sau 64 biți)
- 1 GB de memorie pentru Windows 7 și 8
- • 2 GB de memorie pentru Windows 8.1
- • Unitate centrală de prelucrare (CPU) de 1,6 GHz dual-core
- Spatiu liber de 30 MB pe unitatea de hard disk pe care doriti să instalati driverul dispozitivului

## Cerinţe minime de sistem PC cu ecrane 4K

- Unitate centrală de prelucrare (CPU) de cel putin 2,0 GHz dual-core
- • 4 GB de memorie

Pentru mai multe informații, vizitați: http://www.displaylink.com/support/index.php

## <span id="page-12-0"></span>3.3 Setarea software-ului

## **1** Instalarea software-ului USB grafic DisplayLink

Nu conectați un dispozitiv/ecran DisplayLink la suportul de andocare USB înainte de instalare.

(1). Introduceţi CD-ul cu driverul, care este inclus

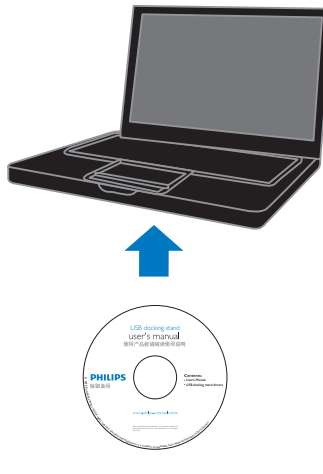

(2). Faceți dublu clic pe "DisplayLink\_\*\*\*.exe"

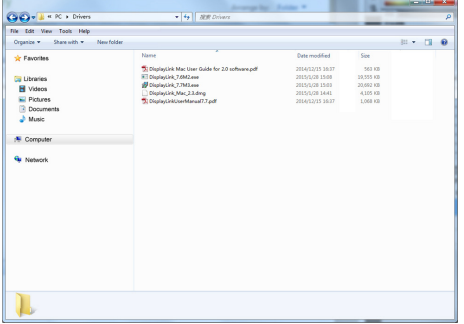

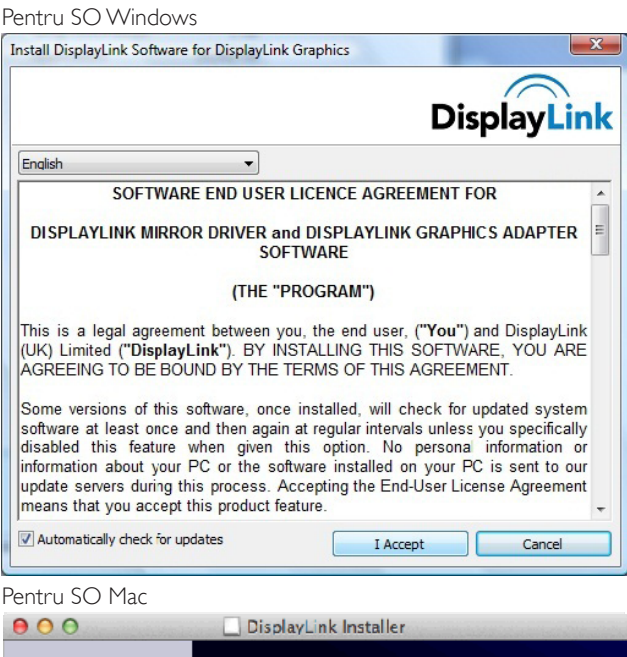

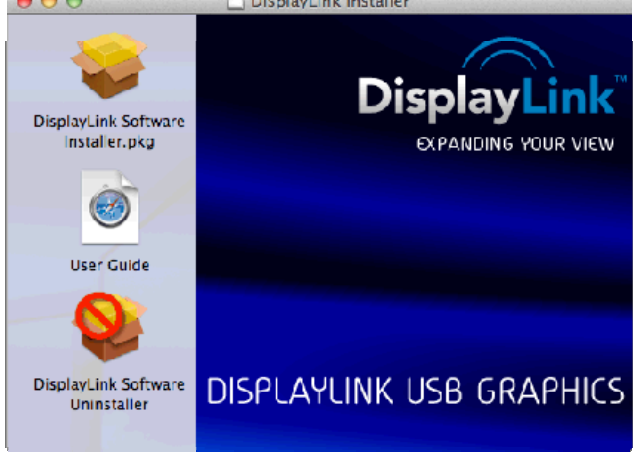

(3). Urmaţi instrucţiunile de pe ecran până când instalarea este finalizată.

## **Observatie**

Pentru detalii privind ghidul de utilizare DisplayLink, consultați CD-ul livrat împreună cu suportul de andocare USB, în următorul director: \PC\Drivers

Ultima versiune a acestui software poate fi obţinută de la: http://www.DisplayLink.com

Pentru asistență suplimentară, vizitați http://www.displaylink.com/support.

Pentru asistentă la instalarea Mac OS X, vizitati: http://www.displaylink.com/support/index.php

# <span id="page-14-0"></span>3.4 Utilizarea software-ului

## **1** Utilizarea DisplayLink

1. Utilizarea DisplayLink pentru a configura ecranul unui monitor suplimentar.

În zona de notificare, faceți clic pe pictograma DisplayLink și selectați "DisplayLink Manager".

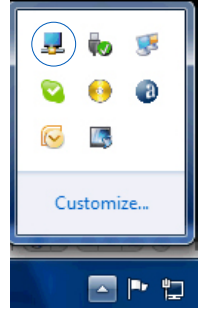

2. Pentru a extinde desktopul Windows, faceti clic pe fila "Multiple displays" (Ecrane multiple) și selectați "Extend these displays" (Extinderea acestor ecrane).

Pentru a sincroniza monitorul principal, faceți clic pe fila "Multiple displays" (Ecrane multiple) și selectați "Duplicate these displays"(Duplicarea acestor ecrane).

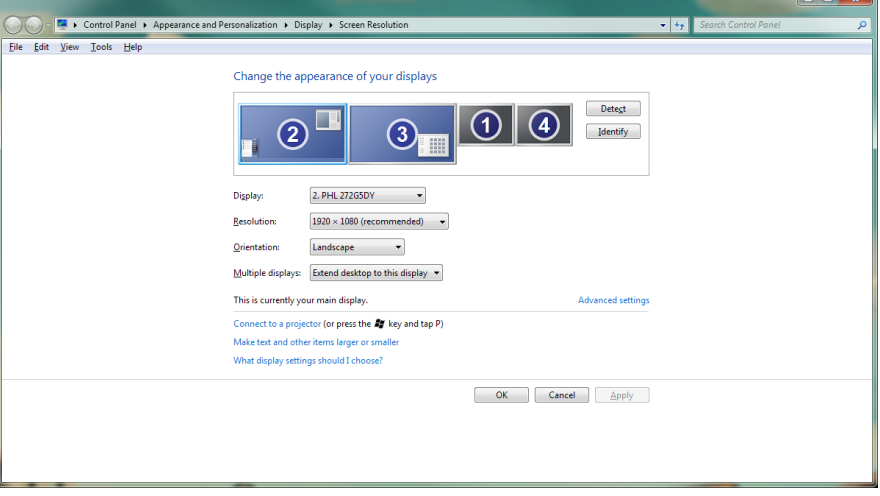

3. Firmware-ul bazei pentru conectare în cloud a monitorului

## 3. Faceți clic pe pictograma DisplayLink ... Apare un meniu cu mai multe opțiuni. Acestea sunt prezentate și descrise mai jos.

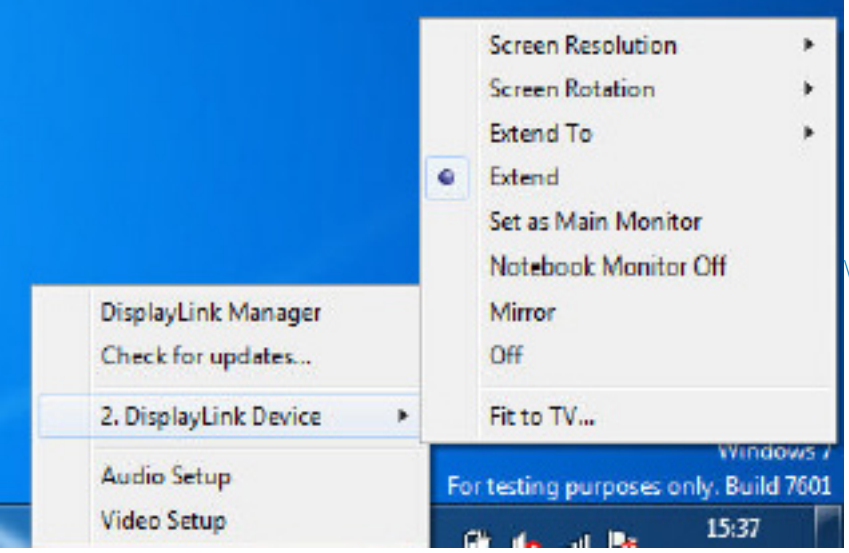

## Asistenţă suplimentară

Vizitați http://www.displaylink.com/support sau http://www.displaylink.org/forum.

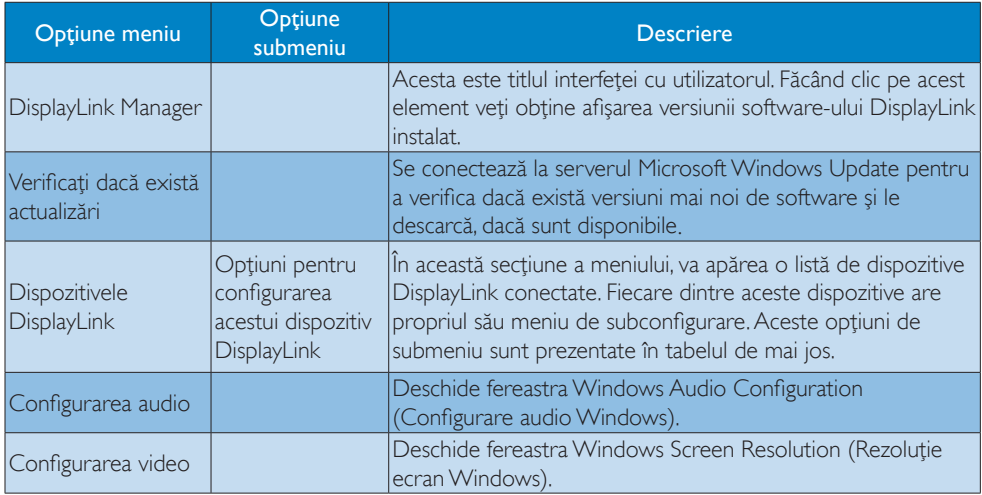

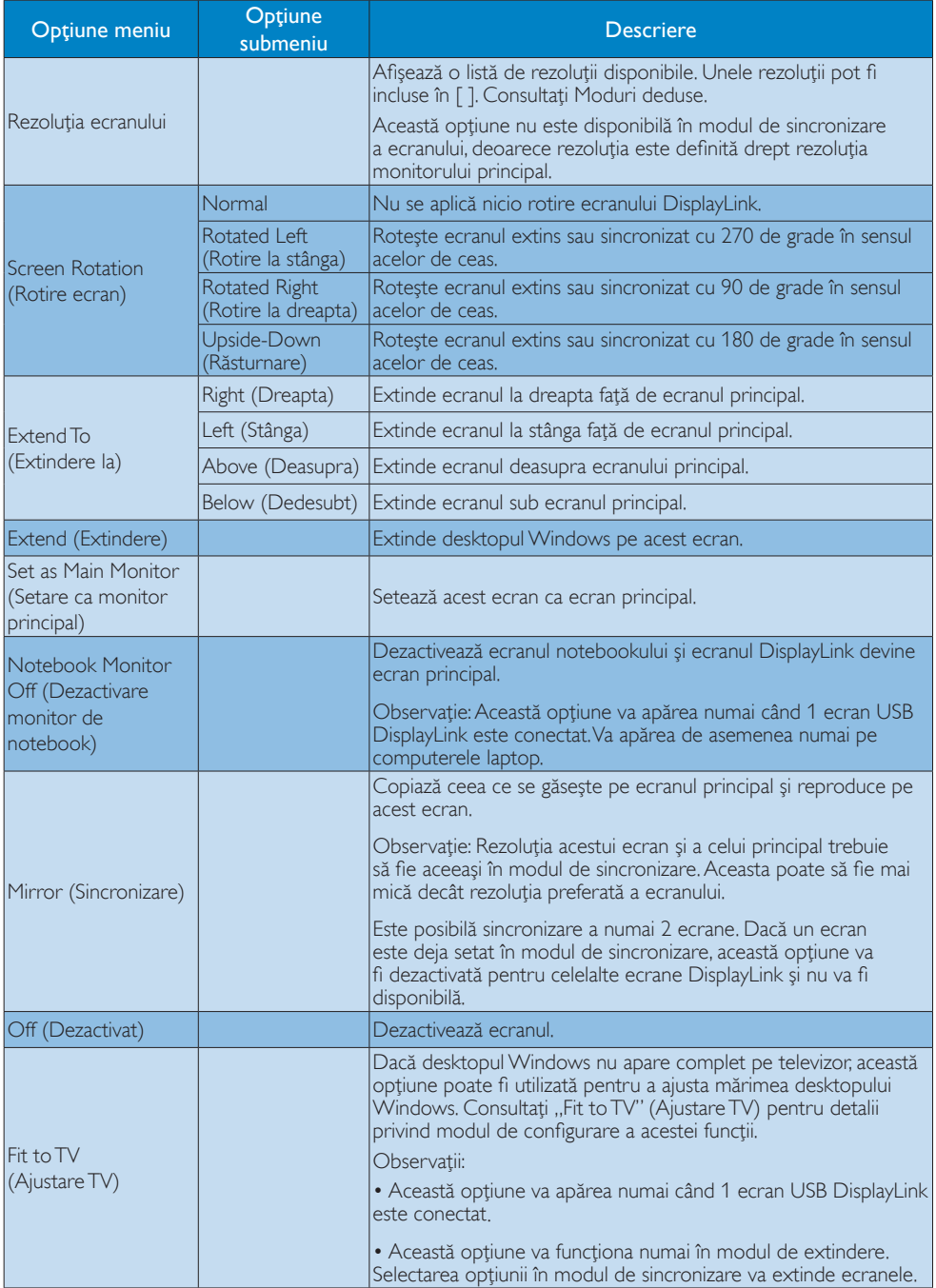

# <span id="page-17-0"></span>4. Specificaţii tehnice

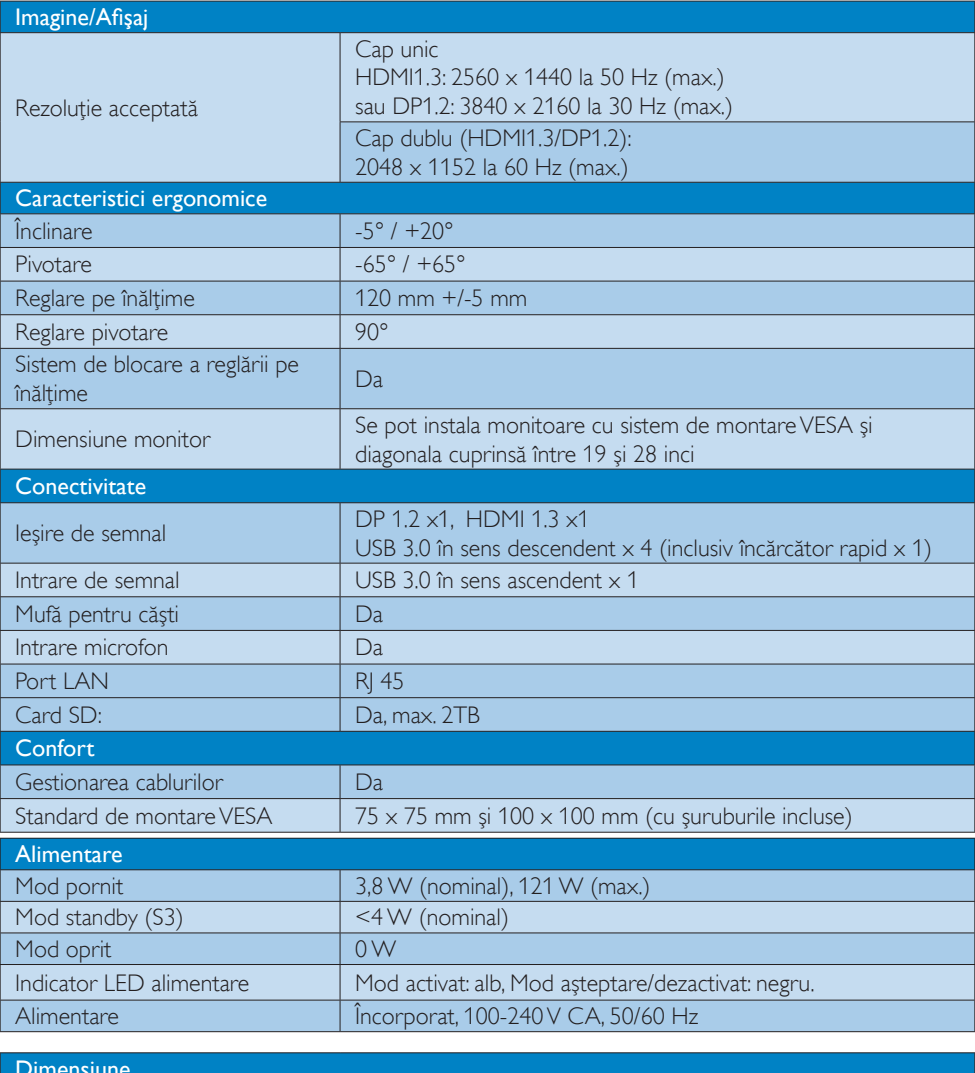

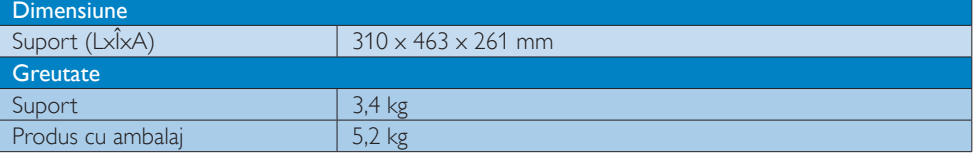

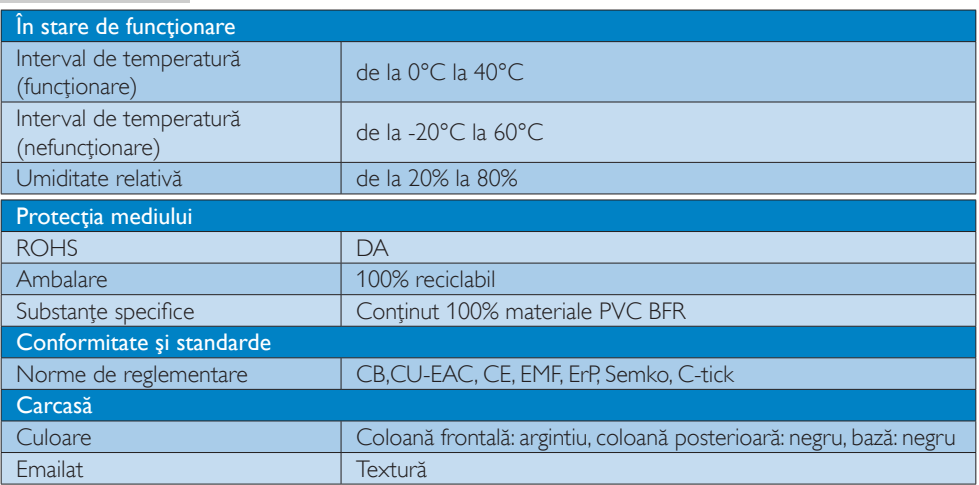

## Notă

- 1. Consumul de energie în modul așteptare al portului USB 5V nu este acceptat atunci când suportul de andocare USB este oprit.
- 2. Aceste date pot fi modificate fără notificare. Vizitați http://www.philips.com/support pentru cele mai recente informatii.
- 3. Suportul de andocare USB nu acceptată detecție hot plug EDID. Sistemul activează portul USB în sens ascendent numai atunci când este conectat la notebook/PC.
- 4. Conectorul RJ45 (reţea) de pe notebook/PC este dezactivat atunci când notebookul/PC-ul este conectat la suportul de andocare USB.

# <span id="page-19-0"></span>5. Informaţii despre reglementări

## CE Declaration of Conformity

This product is in conformity with the following standards

- • EN60950-1:2006+A11:2009+A1:20 10+A12:2011 (Safety requirement of Information Technology Equipment).
- EN55022:2010 (Radio Disturbance requirement of Information Technology Equipment).
- EN55024:2010 (Immunity requirement of Information Technology Equipment).
- • EN61000-3-2:2006 +A1:2009+A2:2009 (Limits for Harmonic Current Emission).
- • EN61000-3-3:2008 (Limitation of Voltage Fluctuation and Flicker) following provisions of directives applicable.
- 2006/95/EC (Low Voltage Directive).
- 2004/108/EC (EMC Directive).
- 2009/125/EC (ErP, Energy-related Product Directive, EU 617/2013 Implementing)
- 2011/65/EU (RoHS Directive)

And is produced by a manufacturing organization on ISO9000 level.

## EN 55022 Compliance (Czech Republic Only)

This device belongs to category B devices as described in EN 55022, unless it is specifically stated that it is a Class A device on the specification label. The following applies to<br>devices in Class A device on the specification label. The following applies to<br>devices in Class A of EN 55022 (radius of protect device is obliged to take all steps necessary to remove sources of interference to telecommunication or other devices.

Pokud není na tvoovém štítku počítače uvedeno, že spadá do do třídy A podle EN 55022. s on the main that the extra state position of the state of the state of the state of the state of the state o<br>The state state of the state of the state of the state of the zame and the state of the state of the state of<br>T jiných zařízení je uživatel povinnen provést taková opatřaní, aby rušení odstranil.

## Polish Center for Testing and Certification **Notice**

The equipment should draw power from a socket with an attached protection circuit (a three-prong socket).All equipment that works together (computer, monitor, printer, and so on) should have the same power supply source.

The phasing conductor of the room's electrical installation should have a reserve short-circuit protection device in the form of a fuse with a nominal value no larger than 16 amperes (A).

To completely switch off the equipment, the power supply cable must be removed from the power supply socket, which should be located near the equipment and easily accessible.

A protection mark "B" confirms that the equipment is in compliance with the protection usage requirements of standards PN-93/T-42107 and PN-89/E-06251.

#### Wymagania Polskiego Centrum Badań i Certyfikacji

Urządzenie powinno być zasilane z gniazda z przyłączonym obwodem ochronnym (gniazdo z<br>kołkiem). Współpracujące ze sobą urządzenia (komputer, monitor, drukarka) powinny być zasilane<br>z tego samego źródła.

Instalacja elektryczna pomieszczenia powinna zawierać w przewodzie fazowym rezerwową ochronę<br>przed zwarciami, w postaci bezpiecznika o wartości znamionowej nie większej niż 16A (amperów). .<br>W celu całkowitego wyłączenia urządzenia z sieci zasilania, należy wyjąć wtyczkę kabla<br>zasilającego z gniazdka, które powinno znajdować się w pobliżu urządzenia i być łatwo dostępne. Znak bezpieczeństwa "B" potwierdza zgodność urządzenia z wymaganiami bezpieczeństwa użytkowania zawartymi w PN-93/T-42107 i PN-89/E-06251.

#### Pozostałe instrukcje bezpieczeństwa

- Nie należy używać wtyczek adapterowych lub usuwać kołka obwodu ochronnego z wtyczki. Jeżeli konieczne jest użycie przedłużacza to należy użyć przedłużacza 3-żyłowego z prawidłowo połączonym przewodem ochronnym.
- prawiatowo potączonym przewoacen ocnromrym.<br>System komputerowy należy zabezpieczyć przez nagłymi, chwilowymi wzrostami lub spadkami napięcia, używając eliminatora przepięć, urządzenia dopasowującego lub<br>bezzakłoceniowego ź
- · Należy upewnić się, aby nic nie leżało na kablach systemu komputerowego, oraz aby kable nie były umieszczone w miejscu, gdzie można byłoby na nie nadeptywać lub potykać się o nie.
- Nie należy rozlewać napojów ani innych płynów na system komputerowy.
- $\bullet$  Nie należy wpychać żadnych przedmiotów do otworów systemu komputerowego, gdyż może to spowodować pożar lub porażenie prądem, poprzez zwarcie elementów wewnętrznych.
- to spowoarowa pozar tuo porazente prącent, poprzez zwarcu e tementow wewnątrznych.<br>System komputerowy powinien znajdować się z dala od grzejników i źródel ciępła. Ponadto, mie należy blokować otworów wemylacyjnych. Należy

## North Europe (Nordic Countries) Information

## Placering/Ventilation

## VARNING:

FÖRSÄKRA DIG OM ATT HUVUDBRYTARE OCH UTTAG ÄR LÄTÅTKOMLIGA, NÄR DU STÄLLER DIN UTRUSTNING PÅPLATS.

#### Placering/Ventilation ADVARSEL:

SØRG VED PLACERINGEN FOR, AT NETLEDNINGENS STIK OG STIKKONTAKT ER NEMT TILGÆNGELIGE.

Paikka/Ilmankierto

## VAROITUS:

SIJOITA LAITE SITEN, ETTÄ VERKKOJOHTO VOIDAAN TARVITTAESSA HELPOSTI IRROTTAA PISTORASIASTA.

## Plassering/Ventilasjon

ADVARSEL: NÅR DETTE UTSTYRET PLASSERES, MÅ DU PASSE PÅ AT KONTAKTENE FOR STØMTILFØRSEL ER LETTE Å NÅ.

## Ergonomie Hinweis (nur Deutschland)

Der von uns gelieferte Farbmonitor entspricht den in der "Verordnung über den Schutz vor Schäden durch Röntgenstrahlen" festgelegten Vorschriften.

Auf der Rückwand des Gerätes befindet sich ein Aufkleber, der auf die Unbedenklichkeit der Inbetriebnahme hinweist, da dieVorschriften über die Bauart von Störstrahlern nach Anlage III ¤ 5 Abs. 4 der Röntgenverordnung erfüllt sind.

Damit Ihr Monitor immer den in der Zulassung geforderten Werten entspricht, ist darauf zu achten, daß

- 1. Reparaturen nur durch Fachpersonal durchgeführt werden.
- 2. nur original-Ersatzteile verwendet werden.
- 3. bei Ersatz der Bildröhre nur eine bauar tgleiche eingebaut wird.

Aus ergonomischen Gründen wird empfohlen, die Grundfarben Blau und Rot nicht auf dunklem Untergrund zu verwenden (schlechte Lesbarkeit und erhöhte Augenbelastung bei zu geringem Zeichenkontrast wären die Folge). Der arbeitsplatzbezogene Schalldruckpegel nach DIN 45 635 beträgt 70dB (A) oder weniger.

**ACHTUNG: BEIM AUFSTELLEN** DIESES GERÄTES DARAUF ACHTEN, DAß NETZSTECKER UND NETZKABELANSCHLUß LEICHT ZUGÄNGLICH SIND.

## Restriction on Hazardous Substances statement (India)

This product complies with the "India E-waste Rule 2011" and prohibits use of lead, mercury, hexavalent chromium, polybrominated biphenyls or polybrominated diphenyl ethers in concentrations exceeding 0.1 weight % and 0.01 weight % for cadmium, except for the exemptions set in Schedule 2 of the Rule.

## E-Waste Declaration for India

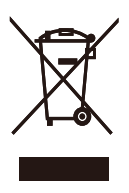

This symbol on the product or on its packaging indicates that this product must not be disposed of with your other household waste. Instead it is your responsibility to dispose of your waste equipment by handing it over to a designated collection point for the recycling of waste electrical and electronic equipment . The separate collection and recycling of your waste equipment at the time of disposal will help to conserve natural resources and ensure that it is recycled in a manner that protects human health and the environment. For more information about where you can drop off your waste equipment for recycling in India please visit the below web link.

[http://www.india.philips.com/about/sustainability/](http://www.india.philips.com/about/sustainability/recycling/index.page) [recycling/index.page](http://www.india.philips.com/about/sustainability/recycling/index.page)

## Information for U.K. only

## WARNING - THIS APPI IANCE MIJST RE EARTHED.

## Important:

This apparatus is supplied with an approved moulded 13A plug.To change a fuse in this type of plug proceed as follows:

- 1. Remove fuse cover and fuse.
- 2. Fit new fuse which should be a BS 1362 5A,A.S.T.A. or BSI approved type.
- 3. Retit the fuse cover.

If the fitted plug is not suitable for your socket outlets, it should be cut off and an appropriate 3-pin plug fitted in its place.

If the mains plug contains a fuse, this should have a value of 5A. If a plug without a fuse is used, the fuse at the distribution board should not be greater than 5A.

NOTE: The severed plug must be destroyed to avoid a possible shock hazard should it be inserted into a 13A socket elsewhere.

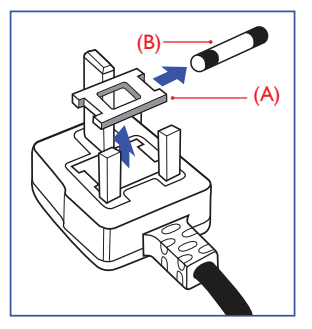

#### How to connect a plug

The wires in the mains lead are coloured in accordance with the following code:

BLUE -"NEUTRAL"("N") BROWN -"LIVE"("L") GREEN&YELLOW -"EARTH"("E")

- 1. The GREEN&YELLOW wire must be connected to the terminal in the plug which is marked with the letter "E" or by the Earth symbol or coloured GREEN or GREEN&YELLOW.
- 2. The BLUE wire must be connected to the terminal which is marked with the letter "N" or coloured BLACK.
- 3 The BROWN wire must be connected to the terminal which is marked with the letter "L" or coloured RED.

Before replacing the plug cover, make certain that the cord grip is clamped over the sheath of the lead - not simply over the three wires.

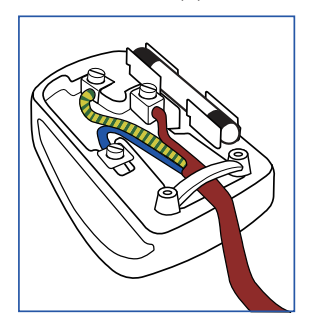

## China RoHS

The People's Republic of China released a regulation called "Management Methods for Controlling Pollution by Electronic Information Products" or commonly referred to as China RoHS. All products produced and sold for China market have to meet China RoHS request.

根据中国大陆《电子电气产品有害物质 限制使用标识要求》(也称为中国大陆 RoHS),以下部分列出了本产品中可能包 含的有害物质的名称和含量。

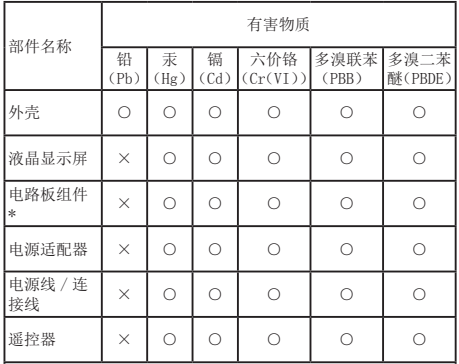

本表格依据 SJ/T 11364 的规定编制。

- \* :电路板组件包括印刷电路板及其构成的零部件,如电阻、 电容、集成电路、连接器等。
- ○:表示该有害物质在该部件所有均质材料中的含量均在 GB/T 26572 规定的限量要求以下。
- ×:表示该有害物质至少在该部件的某一均质材料中的含量超 出 GB/T 26572 规定的限量要求。

上表中打"×"的部件,应功能需要,部分有害物质含量超出 GB/T<br>26572 规定的限量要求,但符合欧盟 RoHS 法规要求(属于豁免部分)。

# 环保使用期限

电子电气产品有害物质限制使用标识要求 说明:该电子电气产品含有某些有害物 质,在环保使用期限内可以放心使用,超 过环保使用期限之后应该进入回收循环 系统。

《废弃电器电子产品回收处理管理条例》 提示性说明

为了更好地关爱及保护地球,当用户不再 需要此产品或产品寿命终止时,请遵守国 家废弃电器电子产品回收处理相关法律法 规,将其交给当地具有国家认可的回收处 理资质的厂商进行回收处理。

# <span id="page-23-1"></span><span id="page-23-0"></span>6. Centre de asistenţă pentru clienţi şi garanţie

## 6.1 Asistență pentru clienți și garanție

Pentru informații referitoare la acoperirea garanției și la asistanță suplimentară pentru validarea în regiunea dvs, vizitaţi site-ul Web <www.philips.com/suppor>t pentru detalii. De asemenea, puteţi contacta Centrul local Philips pentru asistență clienți la numerele de mai jos.

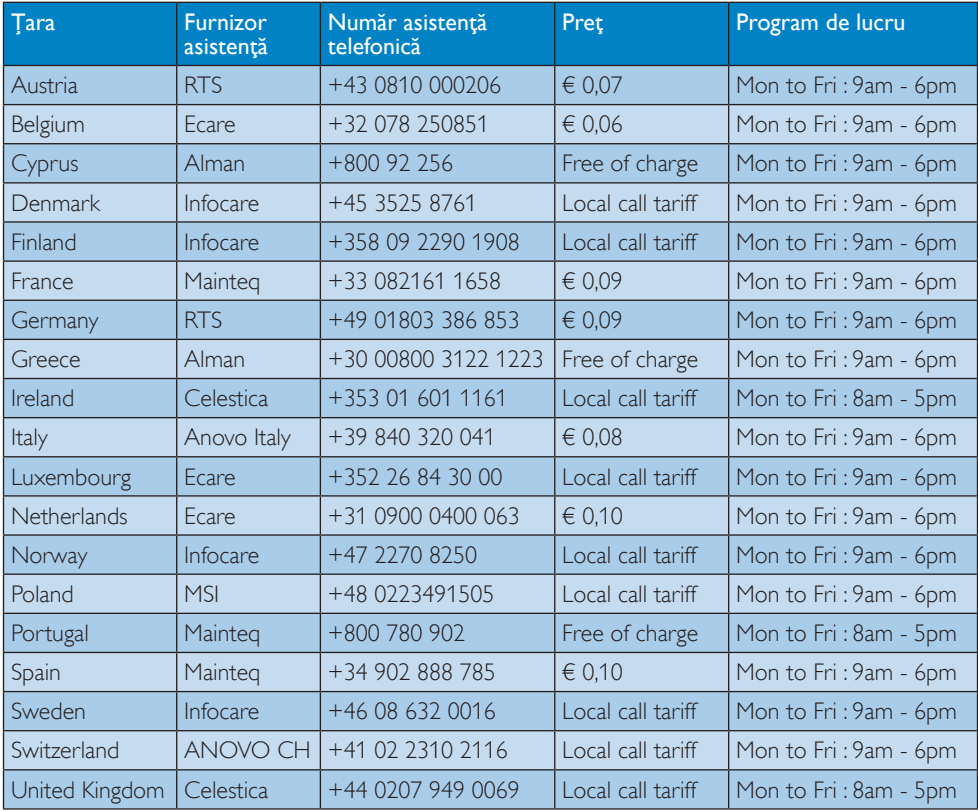

### Informații de contact pentru regiunea Europei de Vest:

### Informaţii de contact pentru China:

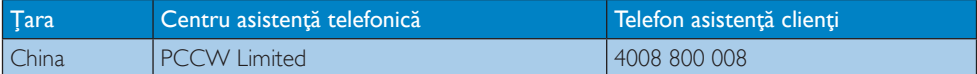

### Informaţii de contact pentru America de Nord:

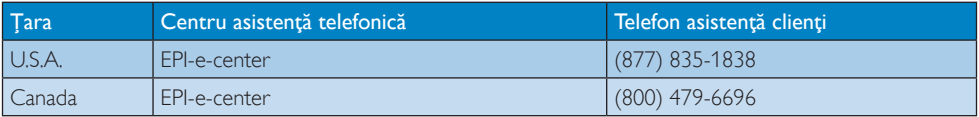

## Informaţii de contact pentru regiunea Europei Centrale şi de Est:

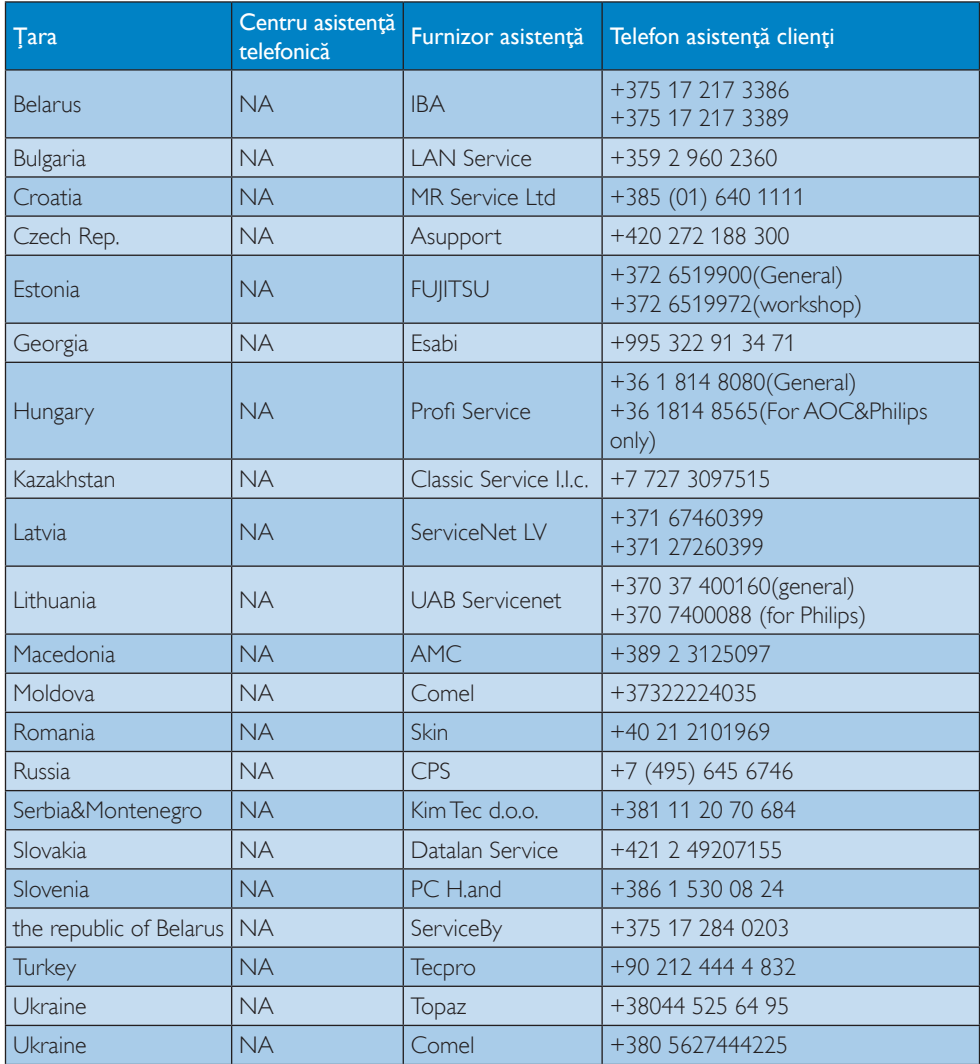

## Informaţii de contact pentru regiunea Americii Latine:

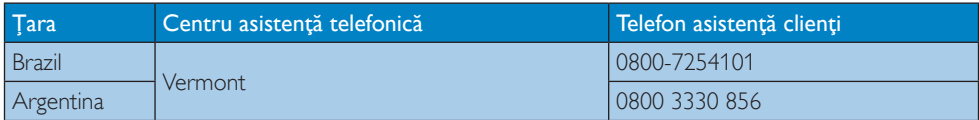

## Informaţii de contact pentru regiunea Asiei Pacifice, Orientului Mijlociu şi Africii:

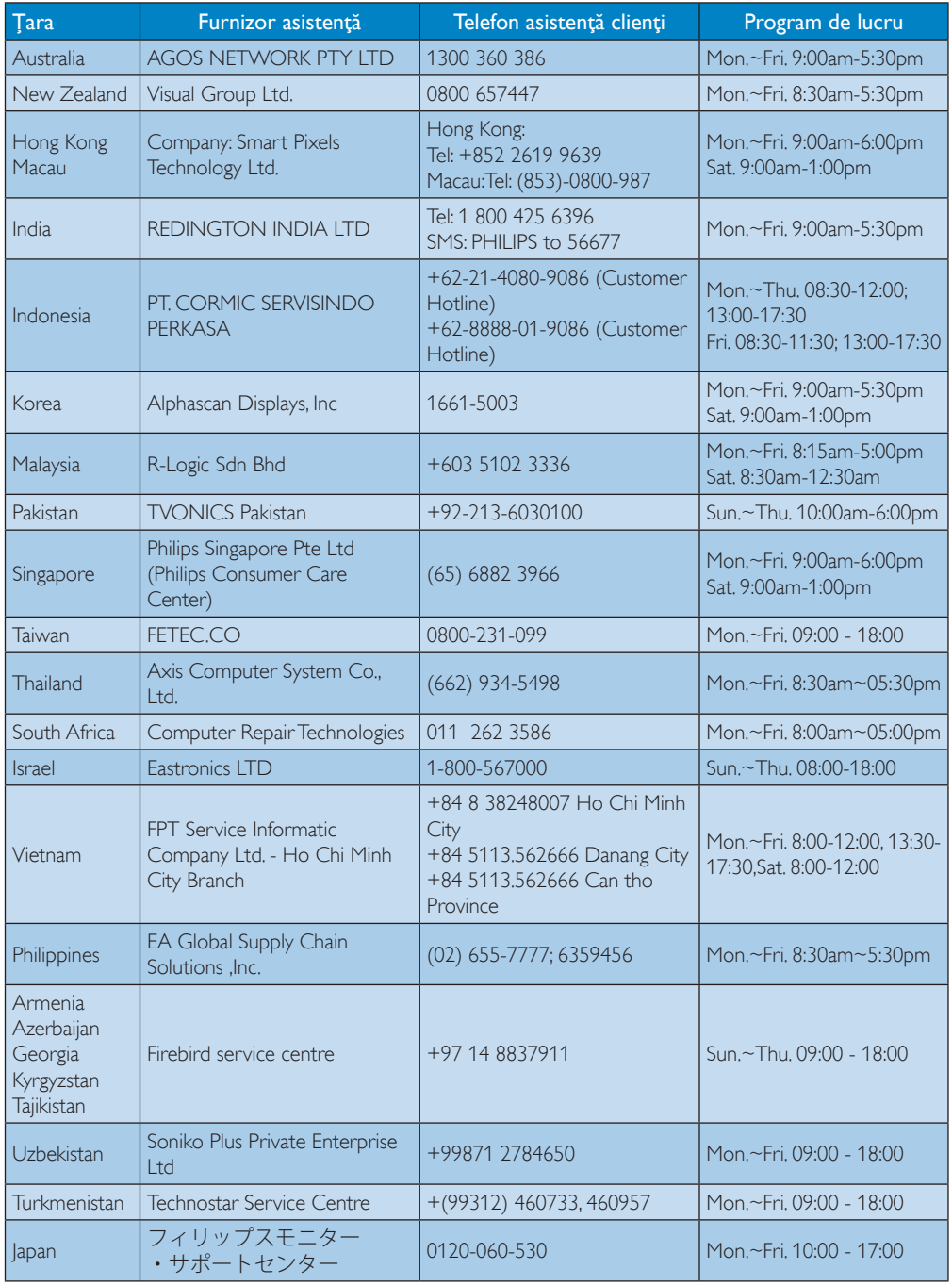

# <span id="page-26-1"></span><span id="page-26-0"></span>7. Depanare şi întrebări frecvente

# 7.1 Depanare

Această pagină tratează probleme care pot fi corectate de un utilizator. Dacă problema persistă după ce ați încercat aceste soluții, contactati reprezentantul de service pentru clienți Philips.

## Probleme obişnuite

## Nu există funcție video pe monitorul atașat suportului de andocare.

- Verificati cablurile de conectare video la suportul de andocare.
- Deconectați de la sursa de alimentare, asteptati 10 secunde și apoi reconectati la sursa de alimentare.

## Imaginea de pe monitorul ataşat este distorsionată sau deteriorată.

- Verificati cablurile de conectare video.
- Verificati rezoluția video în Control Panel (Panou de control) > All Control Panel Items (Toate elementele panoului de control) > Display (Afişaj) > Change Display Setting (Modificare setare afişaj).

## Imaginea de pe monitorul ataşat nu se afişează în modul de extindere.

Modificaţi setările printr-unul din următoarele procedee:

- Configurare în Control Panel (Panou de control) > All Control Panel Items (Toate elementele panoului de control) > Display (Afişaj) > Change Display Setting (Modificare setare afişaj).
- Comutati făcând clic pe tasta Windows  $F + P$

## Conectorii audio nu functionează.

- Verificati setarea în
	- Control Panel (Panou de control) > All Control Panel Items (Toate elementele panoului de control) > Sound (Sunet) pentru a vă asigura că dispozitivul audio USB este disponibil şi setat la valoarea implicită. Faceti clic dreapta pentru a afișa toate opţiunile disponibile.

## Conţinutul HDCP nu poate fi afişat pe monitorul ataşat.

Verificați dacă monitorul atașat este compatibil cu HDCP.

## Driverul DisplayLink nu se poate instala.

Obtineti driverul printr-unul dintre următoarele procedee:

- 1. Descărcarea ultimului driver de pe siteul web DisplayLink la www.displaylink.com/support.
- 2. Conectarea la Windows Update cu suportul de andocare. (prin utilizarea porturilor Wi-Fi sau Ethernet ale notebookului)

## Notebook-ul nu a pornit cu suportul de andocare conectat.

Îndepărtați toate dispozitivele USB conectate la suportul de andocare; unele dispozitive de încărcare necalificate pot cauza blocarea ecranului de pornire.

## Nu există unitate CD şi acces la internet pentru descărcarea driverului.

- Obțineți o unitate optică externă pentru a încărca driverul de pe CD.
- Descărcați driverul de la [http://www.](http://www.displaylink.com/support/downloads.php) [displaylink.com/support/downloads.php](http://www.displaylink.com/support/downloads.php) pe o unitate flash pentru USB și efectuați setarea.

### 7. Depanare şi întrebări frecvente

#### Pe ecran se afişează

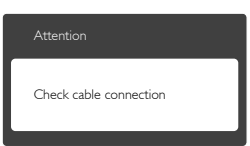

- • Verificaţi cablul monitorului pentru a vă asigura că este conectat corect la suportul de andocare USB. (De asemenea, consultaţi Ghidul de pornire rapidă).
- • Verificaţi dacă pinii cablului monitorului sunt îndoiti
- Asigurați-vă că suportul de andocare USB este pornit.

#### Semne vizibile de fum sau scântei

- • Nu executaţi niciunul dintre paşii de depanare.
- • Deconectaţi imediat, pentru siguranţă, suportul de andocare USB de la sursa principală de alimentare.
- • Contactaţi imediat serviciul de relaţii cu clientii Philips.

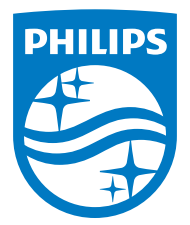

© 2015 Koninklijke Philips N.V.Toate drepturile rezervate.

Philips şi emblema scut Philips sunt mărci comerciale înregistrate ale Koninklijke Philips N.V.şi sunt utilizate sub licenţă de la Koninklijke Philips N.V.

Specificaţiile tehnice pot fi modificate fără preaviz.

Versiune: M4SB4B1928UE1WWT